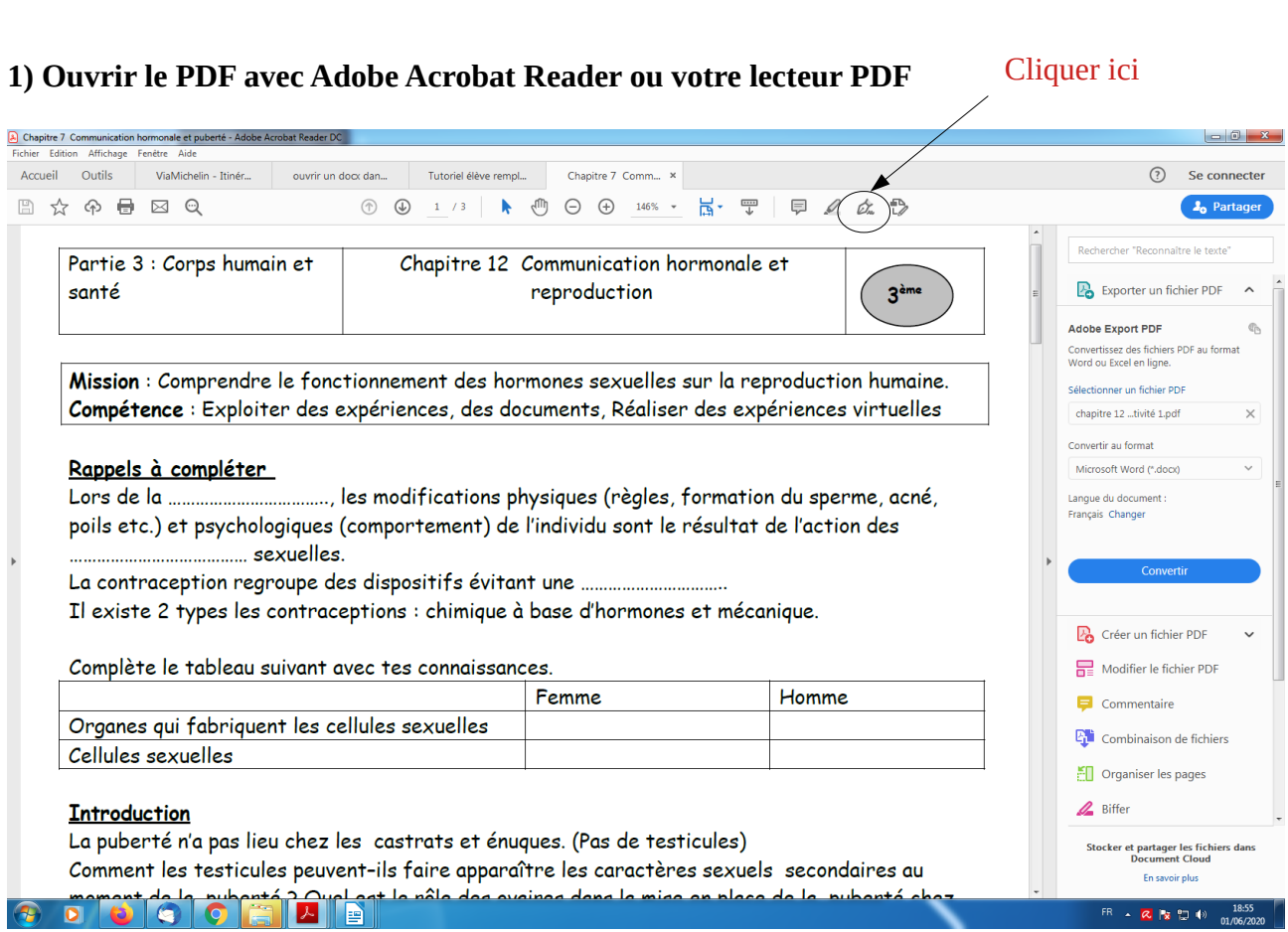

ヽ

## **Tutoriel pour remplir un PDF par les élèves**

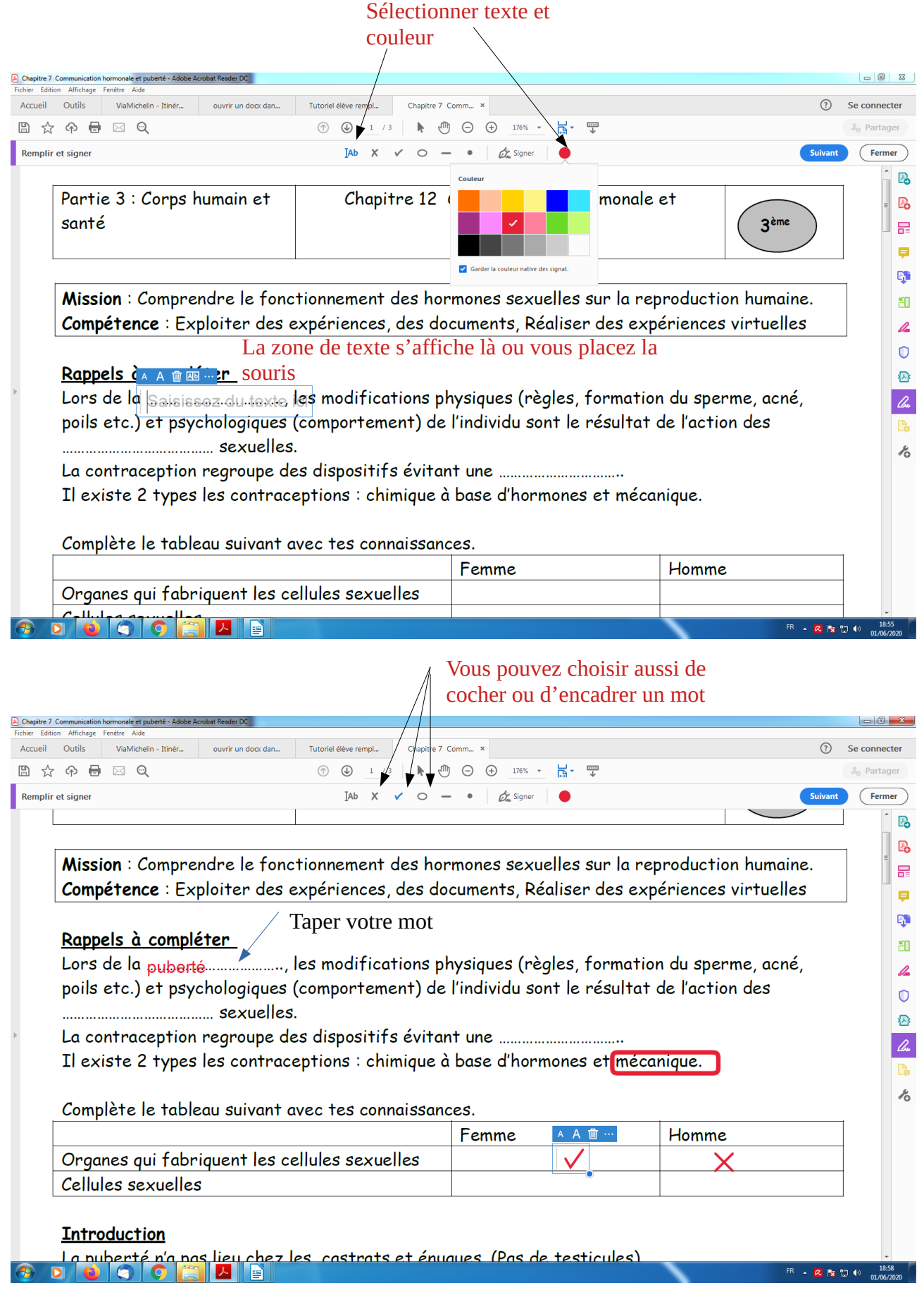

## Fermer  $\overline{1}$

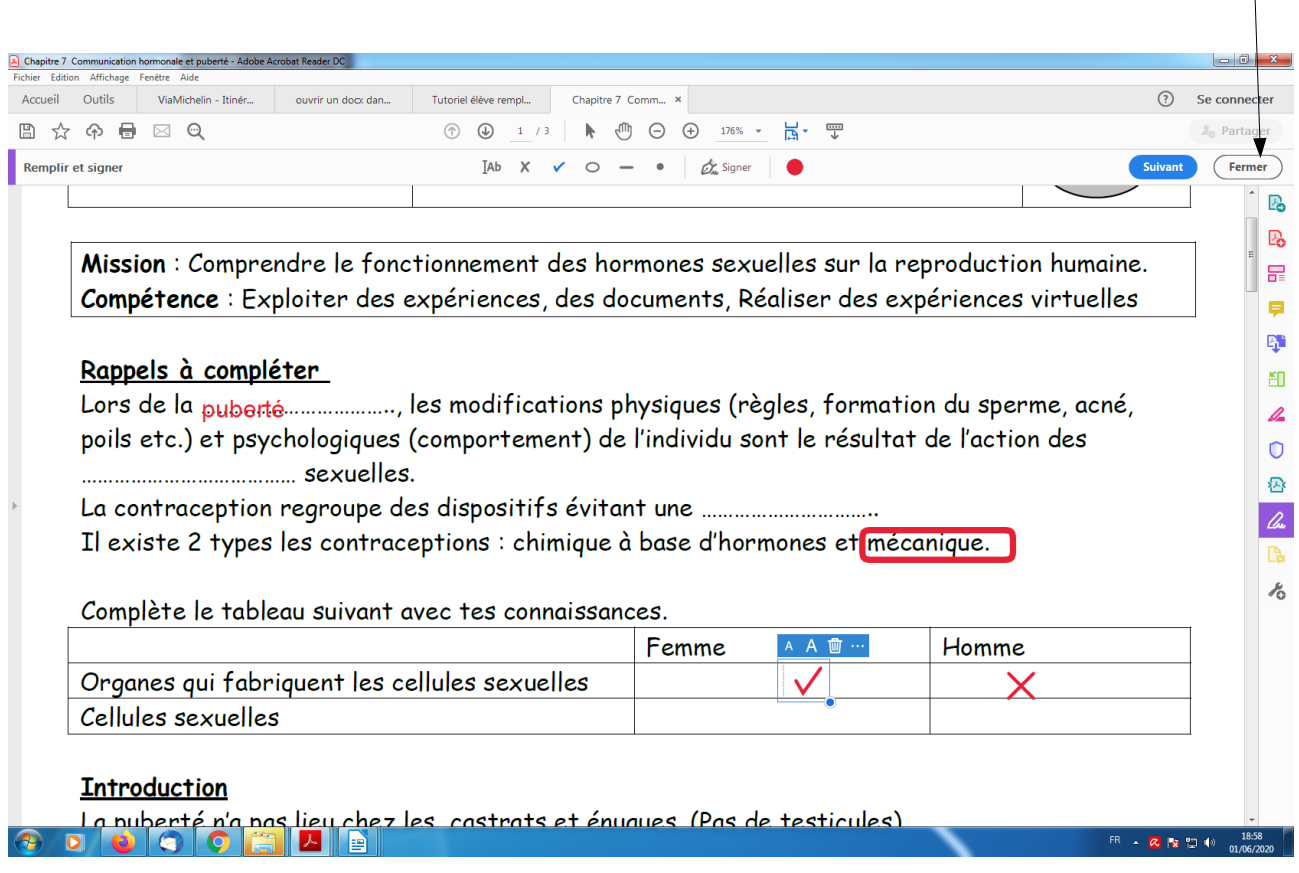

**Cliquez sur « fichier » puis « enregistrer sous » Renommer votre fichier Votre document est prêt à être envoyé en pièce jointe !**

**Vanitha Dovis 30 mars**